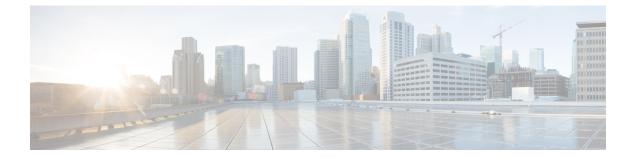

# **Configuring External VRF Connectivity and Route** Leaking

This chapter contains the following sections:

- Configuring External VRF Connectivity, on page 1
- Configuring Route Leaking, on page 2

# **Configuring External VRF Connectivity**

# **About External Layer-3 Connectivity for VXLAN BGP EVPN Fabrics**

A VXLAN BGP EVPN fabric can be extended by using per-VRF IP routing to achieve external connectivity. The approach that is used for the Layer-3 extensions is commonly referred to as VRF Lite, while the functionality itself is more accurately defined as Inter-AS Option A or back-to-back VRF connectivity.

# **Guidelines and Limitations for External VRF Connectivity and Route Leaking**

The following are the guidelines and limitations for External Layer-3 Connectivity for VXLAN BGP EVPN Fabrics:

- Support added for Cisco Nexus 3600 platform switches.
- A physical Layer-3 Interface (Parent-Interface) can be used for external Layer-3 connectivity (ie VRF default).
- The Parent-Interface to multiple Sub-Interfaces can not be used for external Layer-3 connectivity (ie Ethernet1/1 for VRF default). A Sub-Interface can be used instead.
- VTEPs do not support VXLAN encapsulated traffic over Parent-Interfaces if Sub-Interfaces are configured. This is regardless of VRF participation.
- VTEPs do not support VXLAN encapsulated traffic over Sub-Interfaces. This is regardless of VRF participation or IEEE 802.1q encapsulation.
- Mixing Sub-Interfaces for VXLAN and non-VXLAN enabled VLANs is not supported.

# **Configuring Route Leaking**

# **About Centralized VRF Route-Leaking for VXLAN BGP EVPN Fabrics**

VXLAN BGP EVPN uses MP-BGP and its route-policy concept to import and export prefixes. The ability of this very extensive route-policy model allows to leak routes from one VRF to another VRF and vice-versa; any combination of custom VRF or VRF default can be used. VRF route-leaking is a switch-local function at specific to a location in the network, the location where the cross-VRF route-target import/export configuration takes place (leaking point). The forwarding between the different VRFs follows the control-plane, the location of where the configuration for the route-leaking is performed - hence Centralized VRF route-leaking. With the addition of VXLAN BGP EVPN, the leaking point requires to advertise the cross-VRF imported/exported route and advertise them towards the remote VTEPs or External Routers.

The advantage of Centralized VRF route-leaking is that only the VTEP acting as leaking point requires the special capabilities needed, while all other VTEPs in the network are neutral to this function.

# **Guidelines and Limitations for External VRF Connectivity and Route Leaking**

The following are the guidelines and limitations for External Layer-3 Connectivity for VXLAN BGP EVPN Fabrics:

- Support added for Cisco Nexus 3600 platform switches.
- A physical Layer-3 Interface (Parent-Interface) can be used for external Layer-3 connectivity (ie VRF default).
- The Parent-Interface to multiple Sub-Interfaces can not be used for external Layer-3 connectivity (ie Ethernet1/1 for VRF default). A Sub-Interface can be used instead.
- VTEPs do not support VXLAN encapsulated traffic over Parent-Interfaces if Sub-Interfaces are configured. This is regardless of VRF participation.
- VTEPs do not support VXLAN encapsulated traffic over Sub-Interfaces. This is regardless of VRF participation or IEEE 802.1q encapsulation.
- Mixing Sub-Interfaces for VXLAN and non-VXLAN enabled VLANs is not supported.

# **Centralized VRF Route-Leaking Brief - Shared Internet with Custom VRF**

Some pointers follow:

- The Shared Internet with VRF route-leaking for VXLAN BGP EVPN fabrics is depicted in the following figure.
- The default-route is made exported from the Shared Internet VRF and re-advertisement within VRF Blue and VRF Red on the Border Node.
- Ensure the default-route in VRF Blue and VRF Red is not leaked to the Shared Internet VRF.
- The less specific prefixes for VRF Blue and VRF Red are exported for the Shared Internet VRF and re-advertised as necessary.

- Configured less specific prefixes (aggregates) that are advertised from the Border Node to the remaining VTEPs to the destination VRF (Blue or Red).
- BGP EVPN does not export prefixes that were previously imported to prevent the occurrence of routing loops.

Figure 1: Centralized VRF Route-Leaking - Shared Internet with Custom VRF

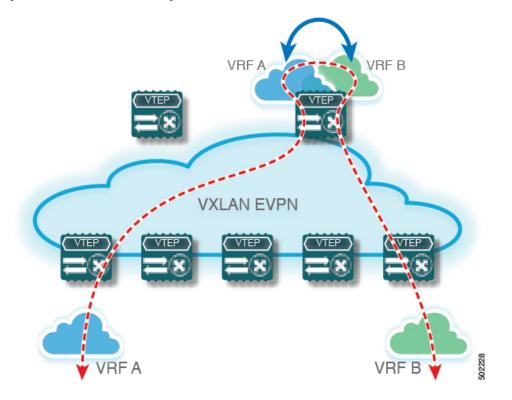

# Configuring Centralized VRF Route-leaking - Specific Prefixes between Custom VRF

## **Configuring VRF Context on the Routing-Block VTEP**

This procedure applies equally to IPv6.

- **1**. configure terminal
- 2. vrf context vrf-name
- 3. vni number
- 4. rd auto
- 5. address-family ipv4 unicast
- **6.** route-target both {auto | *as:vni*}
- 7. route-target both {auto | *as:vni* }evpn
- 8. route-target import rt-from-different-vrf

#### **9.** route-target import *rt-from-different-vrf* evpn

#### **DETAILED STEPS**

#### Procedure

|        | Command or Action                              | Purpose                                                                                                    |
|--------|------------------------------------------------|----------------------------------------------------------------------------------------------------|
| Step 1 | configure terminal                             | Enter global configuration mode.                                                                                                    |
| Step 2 | vrf context vrf-name                           | Configure the VRF.                                                                                                    |
| Step 3 | vni number                                     | Specify the VNI.                                                                                                    |
|        |                                                | The VNI associated with the VRF is often referred to as<br>Layer-3 VNI, L3VNI or L3VPN. The L3VNI is configured<br>as common identifier across the participating VTEPs.                                                                                                    |
| Step 4 | rd auto                                        | Specify the VRFs Route Distinguisher (RD).                                                                                                    |
|        |                                                | The RD uniquely identifies a VTEP within a L3VNI.                                                                                                    |
| Step 5 | address-family ipv4 unicast                    | Configure the IPv4 Unicast address-family.                                                                                                    |
|        |                                                | Required for IPv4 over VXLAN with IPv4 underlay.                                                                                                    |
| Step 6 | route-target both {auto   as:vni}              | Configure the Route Target (RT) for import/export of IPv4<br>prefixes within the IPv4 unicast address-family The Route<br>Target (RT) is used for a per-VRF prefix import/export<br>policy. If <i>as:vni</i> is entered, the value is in the format of<br>ASN:NN, ASN4:NN, or IPv4:NN. |
| Step 7 | route-target both {auto   as:vni }evpn         | Configure the Route Target (RT) for import/export of IPv4<br>prefixes within the IPv4 unicast address-family The Route<br>Target (RT) is used for a per-VRF prefix import/export<br>policy. If <i>as:vni</i> is entered, the value is in the format of<br>ASN:NN, ASN4:NN, or IPv4:NN. |
| Step 8 | route-target import rt-from-different-vrf      | Configure the Route Target (RT) for importing IPv4 prefixes from the leaked-from VRF (ie AS:VNI).                                                                                                    |
| Step 9 | route-target import rt-from-different-vrf evpn | Configure the Route Target (RT) for importing IPv4 prefixes from the leaked-from VRF (ie AS:VNI).                                                                                                    |

# **Configuring the BGP VRF instance on the Routing-Block**

This procedure applies equally to IPv6.

- 1. configure terminal
- 2. router bgp autonomous-system number
- **3. vrf** *vrf*-*name*

- 4. address-family ipv4 unicast
- 5. advertise l2vpn evpn
- 6. aggregate-address prefix/mask
- 7. maximum-paths ibgp number
- 8. maximum-paths number

#### Procedure

|        | Command or Action                   | Purpose                                                             |
|--------|-------------------------------------|---------------------------------------------------------------------|
| Step 1 | configure terminal                  | Enters global configuration mode.                                   |
| Step 2 | router bgp autonomous-system number | Configure BGP.                                                      |
| Step 3 | vrf vrf-name                        | Specify the VRF.                                                    |
| Step 4 | address-family ipv4 unicast         | Configure address family for IPv4                                   |
| Step 5 | advertise l2vpn evpn                | Enable the advertisement of EVPN routes within IPv4 address-family. |
| Step 6 | aggregate-address prefix/mask       | Create less specific prefix aggregate into the destination VRF.     |
| Step 7 | maximum-paths ibgp number           | Enabling equal cost multipathing (ECMP) for iBGP prefixes.          |
| Step 8 | maximum-paths number                | Enabling equal cost multipathing (ECMP) for eBGP prefixes           |

## **Example - Configuration Centralized VRF Route-Leaking - Specific Prefixes Between Custom VRF**

#### **Configuring VXLAN BGP EVPN Routing-Block**

The VXLAN BGP EVPN Routing-Block acts as centralized route-leaking point. The leaking configuration is localized such that control-plane leaking and data-path forwarding follow the same path. Most significantly is the VRF configuration of the Routing-Block and the advertisement of the less specific prefixes (aggregates) into the respective destination VRFs.

```
vrf context Blue
vni 51010
rd auto
address-family ipv4 unicast
route-target both auto
route-target both auto evpn
route-target import 65002:51020
route-target import 65002:51020 evpn
!
vlan 2110
vn-segment 51010
!
interface Vlan2110
no shutdown
mtu 9216
```

```
vrf member Blue
 no ip redirects
  ip forward
1
vrf context Red
 vni 51020
 rd auto
 address-family ipv4 unicast
   route-target both auto
   route-target both auto evpn
   route-target import 65002:51010
   route-target import 65002:51010 evpn
1
vlan 2120
 vn-segment 51020
Т
interface Vlan2120
 no shutdown
 mtu 9216
 vrf member Blue
 no ip redirects
 ip forward
interface nvel
 no shutdown
 host-reachability protocol bgp
 source-interface loopback1
 member vni 51010 associate-vrf
 member vni 51020 associate-vrf
I
router bgp 65002
 vrf Blue
    address-family ipv4 unicast
      advertise 12vpn evpn
     aggregate-address 10.20.0.0/16
     maximum-paths ibgp 2
     Maximum-paths 2
  vrf Red
   address-family ipv4 unicast
      advertise 12vpn evpn
      aggregate-address 10.10.0.0/16
      maximum-paths ibgp 2
      Maximum-paths 2
```

#### Centralized VRF Route-Leaking Brief - Shared Internet with Custom VRF

Some pointers follow:

- The Shared Internet with VRF route-leaking for VXLAN BGP EVPN fabrics is depicted in the following figure.
- The default-route is made exported from the Shared Internet VRF and re-advertisement within VRF Blue and VRF Red on the Border Node.
- Ensure the default-route in VRF Blue and VRF Red is not leaked to the Shared Internet VRF.
- The less specific prefixes for VRF Blue and VRF Red are exported for the Shared Internet VRF and re-advertised as necessary.
- Configured less specific prefixes (aggregates) that are advertised from the Border Node to the remaining VTEPs to the destination VRF (Blue or Red).

- BGP EVPN does not export prefixes that were previously imported to prevent the occurrence of routing loops.
- Figure 2: Centralized VRF Route-Leaking Shared Internet with Custom VRF

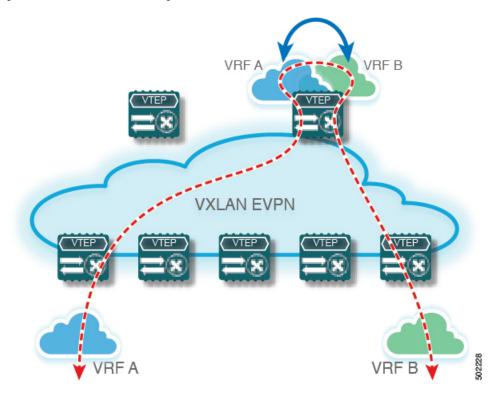

# **Configuring Centralized VRF Route-Leaking - Shared Internet with Custom VRF**

## **Configuring Internet VRF on Border Node**

This procedure applies equally to IPv6.

- 1. configure terminal
- **2.** vrf context vrf-name
- 3. vni number
- 4. ip route 0.0.0.0/0 next-hop
- 5. rd auto
- 6. address-family ipv4 unicast
- 7. route-target both {auto | *as:vni*}
- 8. route-target both shared-vrf-rt evpn

#### Procedure

|        | Command or Action                            | Purpose                                                                                                    |
|--------|----------------------------------------------|----------------------------------------------------------------------------------------------------|
| Step 1 | configure terminal                           | Enter global configuration mode.                                                                                                    |
| Step 2 | vrf context vrf-name                         | Configure the VRF.                                                                                                    |
| Step 3 | vni number                                   | Specify the VNI.                                                                                                    |
|        |                                              | The VNI associated with the VRF is often referred to as<br>Layer-3 VNI, L3VNI or L3VPN. The L3VNI is configured<br>as common identifier across the participating VTEPs. |
| Step 4 | ip route 0.0.0/0 next-hop                    | Configure default-route in shared internet VRF to external router (example).                                                                                            |
| Step 5 | rd auto                                      | Specify the VRFs Route Distinguisher (RD).                                                                                                    |
|        |                                              | The RD uniquely identifies a VTEP within a L3VNI.                                                                                                    |
| Step 6 | address-family ipv4 unicast                  | Configure the IPv4 Unicast address-family.                                                                                                    |
|        |                                              | Required for IPv4 over VXLAN with IPv4 underlay.                                                                                                    |
| Step 7 | <pre>route-target both {auto   as:vni}</pre> | Configure the Route Target (RT) for import/export of EVPN and IPv4 prefixes within the IPv4 unicast address-family.                                                     |
| Step 8 | route-target both <i>shared-vrf-rt</i> evpn  | Configure a special Route Target (RT) for the import/export of the shared IPv4 prefixes.                                                                                |
|        |                                              | Additional import/export map for further qualification is supported                                                                                                    |

# **Configuring Shared Internet BGP Instance on the Border Node**

This procedure applies equally to IPv6.

- 1. configure terminal
- 2. router bgp autonomous-system number
- 3. vrf vrf-name
- 4. address-family ipv4 unicast
- 5. advertise l2vpn evpn
- 6. aggregate-address prefix/mask
- 7. maximum-paths ibgp number
- 8. maximum-paths *number*

#### Procedure

|        | Command or Action                   | Purpose                                                             |
|--------|-------------------------------------|---------------------------------------------------------------------|
| Step 1 | configure terminal                  | Enters global configuration mode.                                   |
| Step 2 | router bgp autonomous-system number | Configure BGP.                                                      |
| Step 3 | vrf vrf-name                        | Specify the VRF.                                                    |
| Step 4 | address-family ipv4 unicast         | Configure address family for IPv4                                   |
| Step 5 | advertise l2vpn evpn                | Enable the advertisement of EVPN routes within IPv4 address-family. |
| Step 6 | aggregate-address prefix/mask       | Create less specific prefix aggregate into the destination VRF.     |
| Step 7 | maximum-paths ibgp number           | Enabling equal cost multipathing (ECMP) for iBGP prefixes.          |
| Step 8 | maximum-paths number                | Enabling equal cost multipathing (ECMP) for eBGP prefixes.          |

# **Configuring Custom VRF Context on the Border Node - 1**

This procedure applies equally to IPv6.

#### **SUMMARY STEPS**

- **1**. configure terminal
- **2.** vrf context *vrf-name*
- 3. vni number
- 4. rd auto
- 5. ip route 0.0.0.0/0 Null0
- 6. address-family ipv4 unicast
- 7. route-target both {auto | *as:vni*}
- 8. route-target both {auto | *as:vni*} evpn
- 9. import map name

#### **DETAILED STEPS**

#### Procedure

|        | Command or Action    | Purpose                           |
|--------|----------------------|-----------------------------------|
| Step 1 | configure terminal   | Enters global configuration mode. |
| Step 2 | vrf context vrf-name | Configure the VRF.                |

|        | Command or Action                      | Purpose                                                                                                    |
|--------|----------------------------------------|----------------------------------------------------------------------------------------------------|
| Step 3 | vni number                             | Specify the VNI.                                                                                                    |
|        |                                        | The VNI associated with the VRF is often referred to as<br>Layer-3 VNI, L3VNI or L3VPN. The L3VNI is configured<br>as the common identifier across the participating VTEPs.                                                                                                    |
| Step 4 | rd auto                                | Specify the VRFs Route Distinguisher (RD).                                                                                                    |
|        |                                        | The Route Distinguisher (RD) uniquely identifies a VTEP within a L3VNI.                                                                                                    |
| Step 5 | ip route 0.0.0.0/0 Null0               | Configure default-route in common VRF to attract traffic towards Border Node with Shared Internet VRF.                                                                                                    |
| Step 6 | address-family ipv4 unicast            | Configure the IPv4 Unicast address-family.                                                                                                    |
|        |                                        | Required for IPv4 over VXLAN with IPv4 underlay.                                                                                                    |
| Step 7 | route-target both {auto   as:vni}      | Configure the Route Target (RT) for import/export of IPv4<br>prefixes within the IPv4 unicast address-family The Route<br>Target (RT) is used for a per-VRF prefix import/export<br>policy. If <i>as:vni</i> is entered, the value is in the format of<br>ASN:NN, ASN4:NN, or IPv4:NN. |
| Step 8 | route-target both {auto   as:vni} evpn | Configure the Route Target (RT) for import/export of IPv4<br>prefixes within the IPv4 unicast address-family The Route<br>Target (RT) is used for a per-VRF prefix import/export<br>policy. If <i>as:vni</i> is entered, the value is in the format of<br>ASN:NN, ASN4:NN, or IPv4:NN. |
| Step 9 | import map name                        | Apply a route-map on routes being imported into this routing table.                                                                                                    |

# **Configuring Custom VRF Instance in BGP on the Border Node**

This procedure applies equally to IPv6.

- 1. configure terminal
- 2. router bgp autonomous-system-number
- **3.** vrf vrf-name
- 4. address-family ipv4 unicast
- 5. advertise l2vpn evpn
- 6. network 0.0.0.0/0
- 7. maximum-paths ibgp number
- 8. maximum-paths number

L

#### Procedure

|        | Command or Action                   | Purpose                                                             |
|--------|-------------------------------------|---------------------------------------------------------------------|
| Step 1 | configure terminal                  | Enters global configuration mode.                                   |
| Step 2 | router bgp autonomous-system-number | Configure BGP.                                                      |
| Step 3 | vrf vrf-name                        | Specify the VRF.                                                    |
| Step 4 | address-family ipv4 unicast         | Configure address family for IPv4.                                  |
| Step 5 | advertise l2vpn evpn                | Enable the advertisement of EVPN routes within IPv4 address-family. |
| Step 6 | network 0.0.0/0                     | Creating IPv4 default-route network statement.                      |
| Step 7 | maximum-paths ibgp number           | Enabling equal cost multipathing (ECMP) for iBGP prefixes.          |
| Step 8 | maximum-paths number                | Enabling equal cost multipathing (ECMP) for eBGP prefixes.          |

## **Example - Configuration Centralized VRF Route-Leaking - Shared Internet with Custom VRF**

An example of Centralized VRF route-leaking with Shared Internet VRF

#### Configuring VXLAN BGP EVPN Border Node for Shared Internet VRF

The VXLAN BGP EVPN Border Node provides a centralized Shared Internet VRF. The leaking configuration is localized such that control-plane leaking and data-path forwarding following the same path. Most significantly is the VRF configuration of the Border Node and the advertisement of the default-route and less specific prefixes (aggregates) into the respective destination VRFs.

```
vrf context Shared
  vni 51099
  ip route 0.0.0.0/0 10.9.9.1
  rd auto
  address-family ipv4 unicast
    route-target both auto
    route-target both auto evpn
    route-target both 99:99
    route-target both 99:99 evpn
Т
vlan 2199
  vn-segment 51099
interface Vlan2199
  no shutdown
 mtu 9216
  vrf member Shared
  no ip redirects
  ip forward
!
ip prefix-list PL_DENY_EXPORT seq 5 permit 0.0.0.0/0
```

T.

```
route-map RM_DENY_IMPORT deny 10
match ip address prefix-list PL DENY EXPORT
route-map RM DENY IMPORT permit 20
vrf context Blue
 vni 51010
 ip route 0.0.0.0/0 Null0
 rd auto
 address-family ipv4 unicast
   route-target both auto
   route-target both auto evpn
   route-target both 99:99
   route-target both 99:99 evpn
   import map RM_DENY_IMPORT
T.
vlan 2110
 vn-segment 51010
!
interface Vlan2110
 no shutdown
 mtu 9216
 vrf member Blue
 no ip redirects
 ip forward
1
vrf context Red
 vni 51020
  ip route 0.0.0.0/0 Null0
 rd auto
 address-family ipv4 unicast
   route-target both auto
   route-target both auto evpn
    route-target both 99:99
   route-target both 99:99 evpn
   import map RM DENY IMPORT
T.
vlan 2120
 vn-segment 51020
1
interface Vlan2120
 no shutdown
 mtu 9216
 vrf member Blue
 no ip redirects
 ip forward
1
interface nvel
 no shutdown
 host-reachability protocol bgp
 source-interface loopback1
 member vni 51099 associate-vrf
 member vni 51010 associate-vrf
 member vni 51020 associate-vrf
router bgp 65002
  vrf Shared
   address-family ipv4 unicast
     advertise 12vpn evpn
      aggregate-address 10.10.0.0/16
      aggregate-address 10.20.0.0/16
      maximum-paths ibgp 2
      maximum-paths 2
  vrf Blue
```

```
address-family ipv4 unicast
    advertise l2vpn evpn
    network 0.0.0.0/0
    maximum-paths ibgp 2
    maximum-paths 2
vrf Red
    address-family ipv4 unicast
    advertise l2vpn evpn
    network 0.0.0.0/0
    maximum-paths ibgp 2
    maximum-paths 2
```

#### **Centralized VRF Route-Leaking Brief - Shared Internet with VRF Default**

Some pointers are given below:

- The Shared Internet with VRF route-leaking for VXLAN BGP EVPN fabrics is depicted within Figure 4.
- The default-route is made exported from VRF default and re-advertisement within VRF Blue and VRF Red on the Border Node.
- Ensure the default-route in VRF Blue and VRF Red is not leaked to the Shared Internet VRF
- The less specific prefixes for VRF Blue and VRF Red are exported to VRF default and re-advertised as necessary.
- Configured less specific prefixes (aggregates) that are advertised from the Border Node to the remaining VTEPs to the destination VRF (Blue or Red).
- BGP EVPN does not export prefixes that were previously imported to prevent the occurrence of routing loops.

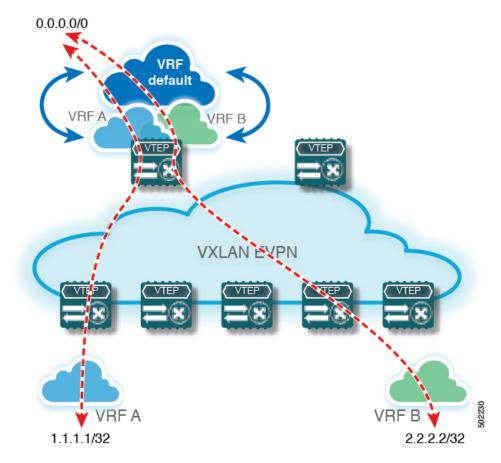

Figure 3: Centralized VRF Route-Leaking - Shared Internet with VRF Default

# **Configuring Centralized VRF Route-Leaking - Shared Internet with VRF Default**

## **Configuring VRF Default on Border Node**

This procedure applies equally to IPv6.

#### **SUMMARY STEPS**

- 1. configure terminal
- 2. ip route 0.0.0/0 next-hop

#### **DETAILED STEPS**

#### Procedure

|        | Command or Action  | Purpose                           |
|--------|--------------------|-----------------------------------|
| Step 1 | configure terminal | Enters global configuration mode. |

|        | Command or Action         | Purpose                                                             |
|--------|---------------------------|---------------------------------------------------------------------|
| Step 2 | ip route 0.0.0/0 next-hop | Configure default-route in VRF default to external router (example) |

# **Configuring BGP Instance for VRF Default on the Border Node**

This procedure applies equally to IPv6.

#### **SUMMARY STEPS**

- 1. configure terminal
- 2. router bgp autonomous-system number
- 3. address-family ipv4 unicast
- 4. aggregate-address prefix/mask
- 5. maximum-paths number

#### **DETAILED STEPS**

#### Procedure

|        | Command or Action                   | Purpose                                                    |
|--------|-------------------------------------|------------------------------------------------------------|
| Step 1 | configure terminal                  | Enters global configuration mode.                          |
| Step 2 | router bgp autonomous-system number | Configure BGP.                                             |
| Step 3 | address-family ipv4 unicast         | Configure address family for IPv4.                         |
| Step 4 | aggregate-address prefix/mask       | Create less specific prefix aggregate in VRF default.      |
| Step 5 | maximum-paths number                | Enabling equal cost multipathing (ECMP) for eBGP prefixes. |

# **Configuring Custom VRF on Border Node**

This procedure applies equally to IPv6

- 1. configure terminal
- 2. ip prefix-list name seq 5 permit 0.0.0.0/0
- 3. route-map name deny 10
- 4. match ip address prefix-list name
- 5. route-map name permit 20

#### Procedure

|        | Command or Action                        | Purpose                                                                                            |
|--------|------------------------------------------|----------------------------------------------------------------------------------------------------|
| Step 1 | configure terminal                       | Enters global configuration mode.                                                                  |
| Step 2 | ip prefix-list name seq 5 permit 0.0.0/0 | Configure IPv4 prefix-list for default-route filtering.                                            |
| Step 3 | route-map name deny 10                   | Create route-map with leading deny statement to prevent the default-route of being leaked.         |
| Step 4 | match ip address prefix-list name        | Match against the IPv4 prefix-list that contains the default-route.                                |
| Step 5 | route-map name permit 20                 | Create route-map with trailing allow statement to advertise non-matching routes via route-leaking. |

# **Configuring Filter for Permitted Prefixes from VRF Default on the Border Node**

This procedure applies equally to IPv6.

#### **SUMMARY STEPS**

- 1. configure terminal
- 2. route-map name permit 10

#### **DETAILED STEPS**

#### Procedure

|        | Command or Action        | Purpose                                                                                                    |
|--------|--------------------------|----------------------------------------------------------------------------------------------------|
| Step 1 | configure terminal       | Enters global configuration mode.                                                                                              |
| Step 2 | route-map name permit 10 | Create route-map with allow statement to advertise routes via route-leaking to the customer VRF and subsequently remote VTEPs. |

# **Configuring Custom VRF Context on the Border Node - 2**

This procedure applies equally to IPv6.

- 1. configure terminal
- 2. vrf context vrf-name
- 3. vni number
- 4. rd auto
- 5. ip route 0.0.0.0/0 Null0

- 6. address-family ipv4 unicast
- 7. route-target both auto | AS: VNI
- 8. route-target both auto | *AS:VNI* evpn
- 9. route-target both *shared-vrf-rt*
- **10.** route-target both *shared-vrf-rt* evpn
- **11. import vrf default map** *name*

#### Procedure

|         | Command or Action                     | Purpose                                                                                                    |
|---------|---------------------------------------|----------------------------------------------------------------------------------------------------|
| Step 1  | configure terminal                    | Enters global configuration mode.                                                                                                    |
| Step 2  | vrf context vrf-name                  | Configure the VRF.                                                                                                    |
| Step 3  | vni number                            | Specify the VNI.                                                                                                    |
|         |                                       | The VNI associated with the VRF is often referred to as<br>Layer-3 VNI, L3VNI or L3VPN. The L3VNI is configured<br>as common identifier across the participating VTEPs. |
| Step 4  | rd auto                               | Specify the VRFs Route Distinguisher (RD).                                                                                                    |
|         |                                       | The Route Distinguisher (RD) uniquely identifies a VTEP within a L3VNI.                                                                                                 |
| Step 5  | ip route 0.0.0.0/0 Null0              | Configure default-route in common VRF to attract traffic towards Border Node with Shared Internet VRF.                                                                  |
| Step 6  | address-family ipv4 unicast           | Configure the IPv4 Unicast address-family.                                                                                                    |
|         |                                       | Required for IPv4 over VXLAN with IPv4 underlay.                                                                                                    |
| Step 7  | route-target both auto   AS: VNI      | Configure the Route Target (RT) for import/export of EVPN and IPv4 prefixes within the IPv4 unicast address-family.                                                     |
| Step 8  | route-target both auto   AS: VNI evpn | Configure the Route Target (RT) for import/export of EVPN and IPv4 prefixes within the IPv4 unicast address-family.                                                     |
| Step 9  | route-target both shared-vrf-rt       | Configure a special Route Target (RT) for the import/export of the Shared IPv4 prefixes.                                                                                |
|         |                                       | Additional import/export map for further qualification is supported                                                                                                    |
| Step 10 | route-target both shared-vrf-rt evpn  | Configure a special Route Target (RT) for the import/export of the Shared IPv4 prefixes.                                                                                |
|         |                                       | Additional import/export map for further qualification is supported                                                                                                    |

|         | Command or Action           | Purpose                                                                                                    |
|---------|-----------------------------|----------------------------------------------------------------------------------------------------|
| Step 11 | import vrf default map name | Permits all routes, from VRF default, from being imported into the custom VRF according to the specific route-map. |

# **Configuring Custom VRF Instance in BGP on the Border Node**

This procedure applies equally to IPv6.

#### **SUMMARY STEPS**

- 1. configure terminal
- 2. router bgp autonomous-system-number
- 3. vrf vrf-name
- 4. address-family ipv4 unicast
- 5. advertise l2vpn evpn
- 6. network 0.0.0.0/0
- 7. maximum-paths ibgp number
- 8. maximum-paths number

#### **DETAILED STEPS**

#### Procedure

|        | Command or Action                   | Purpose                                                             |
|--------|-------------------------------------|---------------------------------------------------------------------|
| Step 1 | configure terminal                  | Enters global configuration mode.                                   |
| Step 2 | router bgp autonomous-system-number | Configure BGP.                                                      |
| Step 3 | vrf vrf-name                        | Specify the VRF.                                                    |
| Step 4 | address-family ipv4 unicast         | Configure address family for IPv4.                                  |
| Step 5 | advertise l2vpn evpn                | Enable the advertisement of EVPN routes within IPv4 address-family. |
| Step 6 | network 0.0.0/0                     | Creating IPv4 default-route network statement.                      |
| Step 7 | maximum-paths ibgp number           | Enabling equal cost multipathing (ECMP) for iBGP prefixes.          |
| Step 8 | maximum-paths number                | Enabling equal cost multipathing (ECMP) for eBGP prefixes.          |

# **Example - Configuration Centralized VRF Route-Leaking - VRF Default with Custom VRF**

An example of Centralized VRF route-leaking with VRF default

#### Configuring VXLAN BGP EVPN Border Node for VRF Default

The VXLAN BGP EVPN Border Node provides centralized access to VRF default. The leaking configuration is localized such that control-plane leaking and data-path forwarding following the same path. Most significantly is the VRF configuration of the Border Node and the advertisement of the default-route and less specific prefixes (aggregates) into the respective destination VRFs.

```
ip route 0.0.0.0/0 10.9.9.1
1
ip prefix-list PL_DENY_EXPORT seq 5 permit 0.0.0.0/0
1
route-map permit 10
match ip address prefix-list PL DENY EXPORT
route-map RM DENY EXPORT permit 20
route-map RM PERMIT IMPORT permit 10
1
vrf context Blue
 vni 51010
 ip route 0.0.0.0/0 Null0
 rd auto
 address-family ipv4 unicast
   route-target both auto
    route-target both auto evpn
   import vrf default map RM PERMIT IMPORT
    export vrf default 100 map RM DENY EXPORT allow-vpn
1
vlan 2110
  vn-segment 51010
1
interface Vlan2110
 no shutdown
 mtu 9216
  vrf member Blue
 no ip redirects
 ip forward
!
vrf context Red
  vni 51020
  ip route 0.0.0.0/0 Null0
 rd auto
  address-family ipv4 unicast
    route-target both auto
    route-target both auto evpn
    import vrf default map RM PERMIT IMPORT
    export vrf default 100 map RM DENY EXPORT allow-vpn
1
vlan 2120
 vn-segment 51020
L
interface Vlan2120
 no shutdown
 mtu 9216
 vrf member Blue
 no ip redirects
 ip forward
Т
interface nvel
 no shutdown
 host-reachability protocol bgp
 source-interface loopback1
  member vni 51010 associate-vrf
 member vni 51020 associate-vrf
!
router bgp 65002
```

```
address-family ipv4 unicast
   aggregate-address 10.10.0.0/16
   aggregate-address 10.20.0.0/16
   maximum-paths 2
   maximum-paths ibgp 2
vrf Blue
 address-family ipv4 unicast
   advertise 12vpn evpn
   network 0.0.0.0/0
   maximum-paths ibgp 2
   maximum-paths 2
vrf Red
 address-family ipv4 unicast
   advertise 12vpn evpn
   network 0.0.0.0/0
   maximum-paths ibgp 2
   maximum-paths 2
```